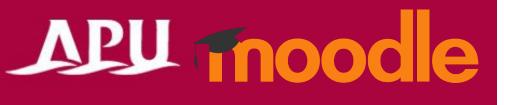

# Attendance

Academic Office Ver.20230901

#### Contents

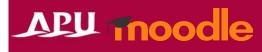

| Item | Content                                                                                    | Page   |
|------|--------------------------------------------------------------------------------------------|--------|
| 1    | Attendance Overview                                                                        | P3     |
| 2    | Setting Up Attendance (Details)                                                            | P4-7   |
| 3    | Setting Up Status Sets                                                                     | P8     |
| 4    | Creating Attendance Sessions                                                               | P9-11  |
| 5    | Taking Students' Attendance                                                                | P12    |
| 6    | Checking Attendance                                                                        | P13    |
| 7    | Uploading Attendance Records to Moodle in Bulk                                             | P14-15 |
| 8    | <u>Making Changes to Individual Sessions for Courses with Repeating</u><br><u>Sessions</u> | P16    |

# Attendance Overview

- What you can do with Attendance (examples)
  - Manage student attendance
  - Allow students to register their attendance by themselves etc.

- Select "Attendance" from "+Add an activity or resource"
- Overview of Using Attendance

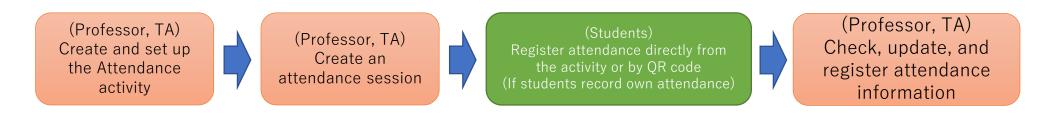

# APU moodle

Turn editing on

Δ D

APU Shape your world Bitsumeikan Asia Pacific Universit

æ

Attendance

57

Add an activity or resource

## Setting Up Attendance

#### APU Thoodle

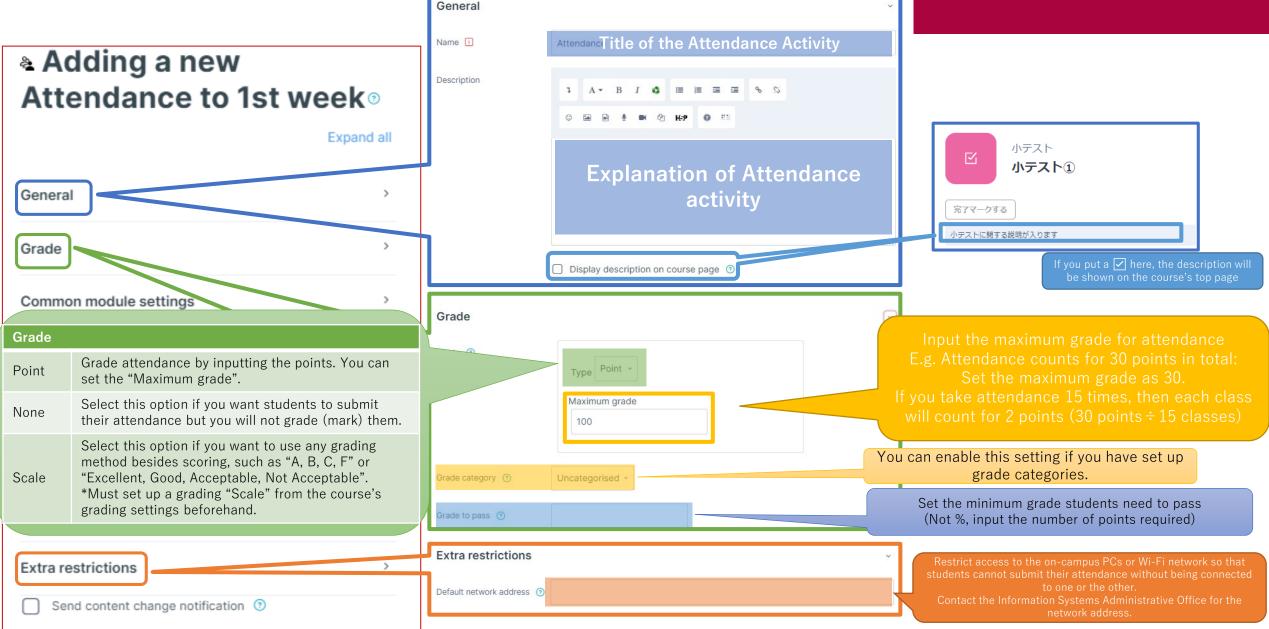

#### (Common Functions) Common Module Settings

|                                                 |                                                           | Expand all                            |                                       |                                          |                                                                                                    |
|-------------------------------------------------|-----------------------------------------------------------|---------------------------------------|---------------------------------------|------------------------------------------|----------------------------------------------------------------------------------------------------|
| General                                         | Common modulo o                                           | ,                                     |                                       |                                          |                                                                                                    |
| Timing                                          | Common module s                                           | ettings                               |                                       |                                          | ロ Miroホード                                                                                                    |
| Grade                                           | Availability 💿                                            | Show on course page ~                 |                                       |                                          | hidden, this message<br>d on the course's top                                                                                                |
| Layout                                          | ID number 💿                                               |                                       |                                       |                                          | page.                                                                                                    |
| Question behaviour                              |                                                           |                                       | Common module sett                    |                                          |                                                                                                    |
| Review options 💿                                | Force language                                            | Do not force ~                        | Availability                          |                                          | er "Show on course page" or "Hide on course page".<br>I, then students will not be able to view the activity until<br>ting to "Show".        |
| Appearance                                      | Group mode 💿                                              | Separate groups ~                     |                                       | You can set an ID n                      | number for the activity (to help identify different teaching                                                                                 |
| Safe Exam Browser                               | Grouping 🇿                                                | None -                                | ID number                             | materials).<br>This setting is gene      | erally left blank and not used.                                                                                                    |
| Extra restrictions on attempts Overall feedback |                                                           | Add group/grouping access restriction | Force language                        | This setting allows language.            | you to force all students to view the activity in a set                                                                                      |
| Common module settings                          |                                                           |                                       |                                       | No groups                                | Everyone registered for the course can access the activity                                                                                   |
| Restrict access                                 |                                                           | >                                     | Group mode                            | Separate groups                          | Students can only use the activity within their own groups. Students cannot see the work of other groups.                                    |
| Activity completion<br>Tags                     |                                                           | •<br>•                                |                                       | Visible groups                           | Students can only use the activity within their own group, but they can also see the work of other groups.                                   |
| Turnitin plagiarism plugin settin               | gs                                                        | 5                                     | Grouping                              | You can enable this groups) in the cours | s setting if you have set up groupings (collections of se.                                                                                   |
| Competencies                                    | Intent change notification ③<br>Save and return to course | Save and display Cancel               | Add group/grouping access restriction | below.                                   | s restrictions by group from the "Restrict access" section<br>p group access restrictions if you select one of the group<br>oup mode" above. |

#### (Common Functions) Restrict Access

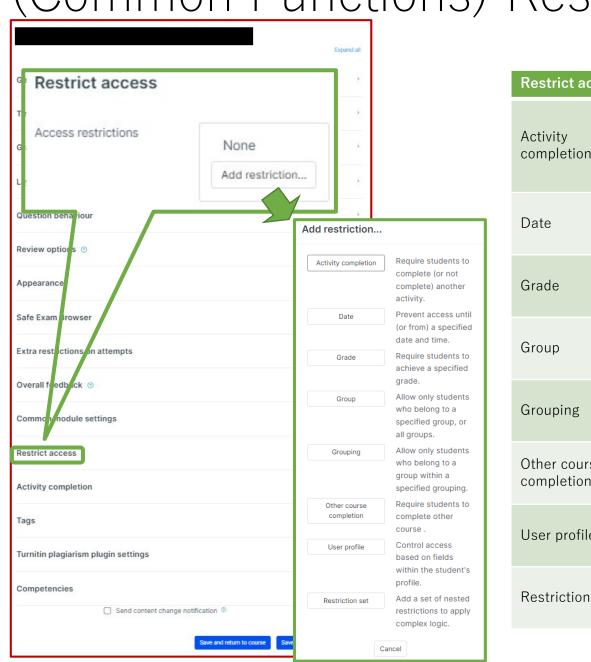

| Restrict access         |                                                                                                    |
|-------------------------|----------------------------------------------------------------------------------------------------|
| Activity<br>completion  | Require students to complete a separate activity in the course to be able to access this activity.<br>E.g. 1: Students cannot access the activity unless they have completed a specified Survey E.g. 2: Students cannot access the activity unless they have completed a specified Assignment |
| Date                    | Set when students can start accessing the activity (the date and time it will appear in the course) and when they will lose access (the date and time it will be hidden from the course).                                                                                                    |
| Grade                   | Use this setting if you want to require students to achieve a set grade in a separate Assignment or Quiz within the course in order to access this activity.                                                                                                    |
| Group                   | Only allow students who belong to a specified group or students who don't belong to that group to access the activity.                                                                                                    |
| Grouping                | Only allow students who belong to the groups included in a specified grouping (collection of groups) to access the activity.                                                                                                    |
| Other course completion | Use this setting if you want to require students to complete another course in order to access the activity.<br>(This setting is not recommended.)                                                                                                    |
| User profile            | This setting allows you to limit access to specified students.<br>E.g. Only allow students with specified student ID numbers to access the activity.                                                                                                    |
| Restriction set         | Use this setting if you want to use several of the above settings to set complex access restrictions for the activity.                                                                                                    |

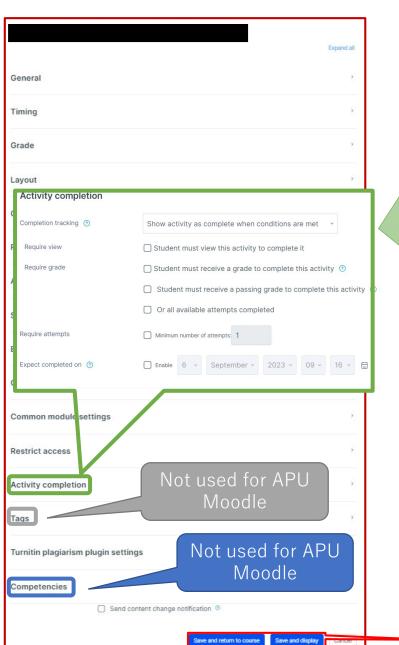

#### **Activity completion**

This setting allows you to check if students have accessed an activity. When enabled, a checkbox will appear underneath the activity on the course page. The checkbox will be marked complete when the student meets various customizable conditions, for example, when the student views the class materials. Furthermore, with this setting, instructors can check which students have viewed which teaching materials and keep track of students' progress for the entire course.

APU moode

| Completion tracking                                            |                                                                                                    |
|----------------------------------------------------------------|----------------------------------------------------------------------------------------------------|
| Do not indicate activity completion                            | Students will not see a checkbox to indicate activity completion on the course page                                                                                                    |
| Students can manually mark the activity as completed           | Students can mark the activity as complete manually by themselves. Please use this setting if you want students to manage their own learning progress.                                                                      |
| Show activity as complete when conditions are met              | The activity will automatically be marked as complete if the student meets one of<br>the set requirements from the list below. Please use this setting if you want to<br>track students' progress as the course instructor. |
| Require                                                        |                                                                                                    |
| Student must view this activity to complete it                 | If selected, the activity will be automatically marked as complete when the student views the assignment (after submission or after grading is complete)                                                                    |
| Student must receive a grade to complete this activity         | The activity will be considered complete and automatically be marked as so after the instructor finishes grading                                                                                                    |
| Student must receive a passing grade to complete this activity | The activity will be automatically marked as complete after grading only if the student receives a passing grade                                                                                                    |
| Or all available attempts completed                            | The activity will be automatically marked as complete when the student submits the assignment, etc.                                                                                                    |
| Manually<br>mark as<br>complete<br>Mark as done                | Quiz<br>Activity will<br>be marked as<br>complete<br>when<br>conditions<br>met                                                                                                    |

Make sure to **<u>save</u>** after you finish setting up the activity.

## Setting Up Status Sets

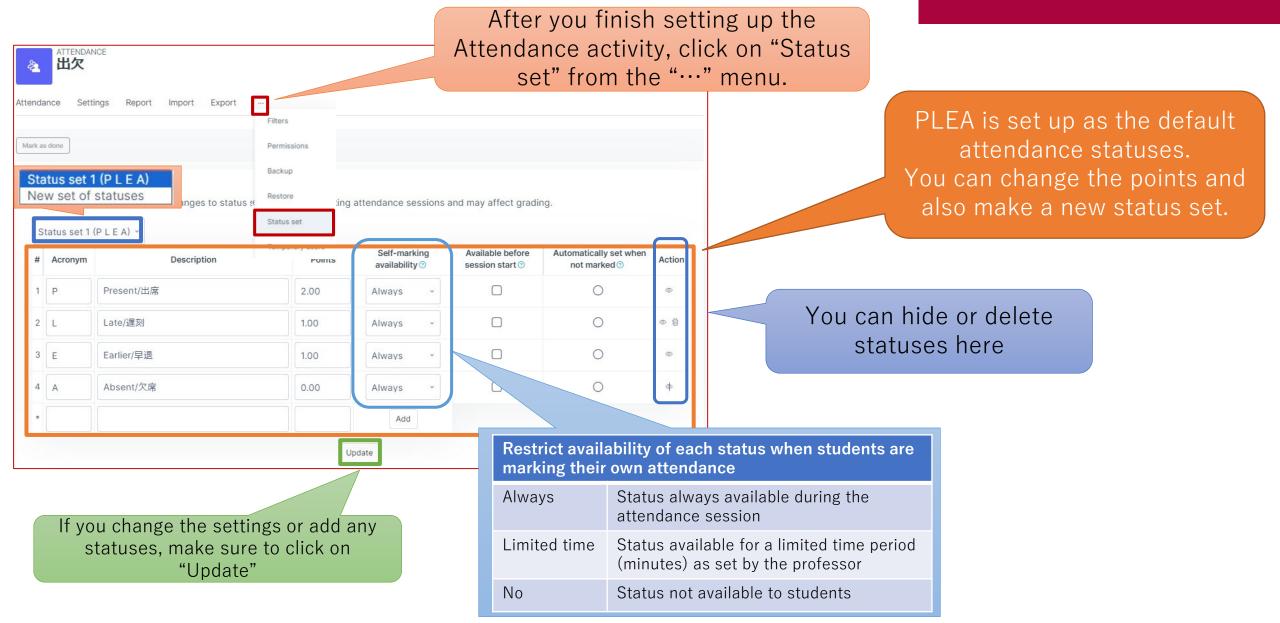

### Creating Attendance Sessions

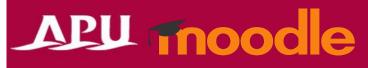

| ATTENDANCE<br>出欠<br>Attendance Settings Report Import Exp | the Moodle cour | o the Attendance activity, it will be display<br>rse. Open the activity and add a "Session"<br>take attendance) to set up how you will n<br>student attendance for the course. | (date and |
|-----------------------------------------------------------|-----------------|----------------------------------------------------------------------------------------------------|-----------|
| Add session Sept 25 - Oct 1                               | Click on "A     | Add session" to set up an attendance sess<br>All All past Months Week                                                                                                    |           |
| Date Time Type                                            | Description     |                                                                                                    | Actions   |
| 3                                                         |                 | Choose                                                                                                    | ~ ОК      |

## Creating Attendance Sessions

#### APU Thoodle

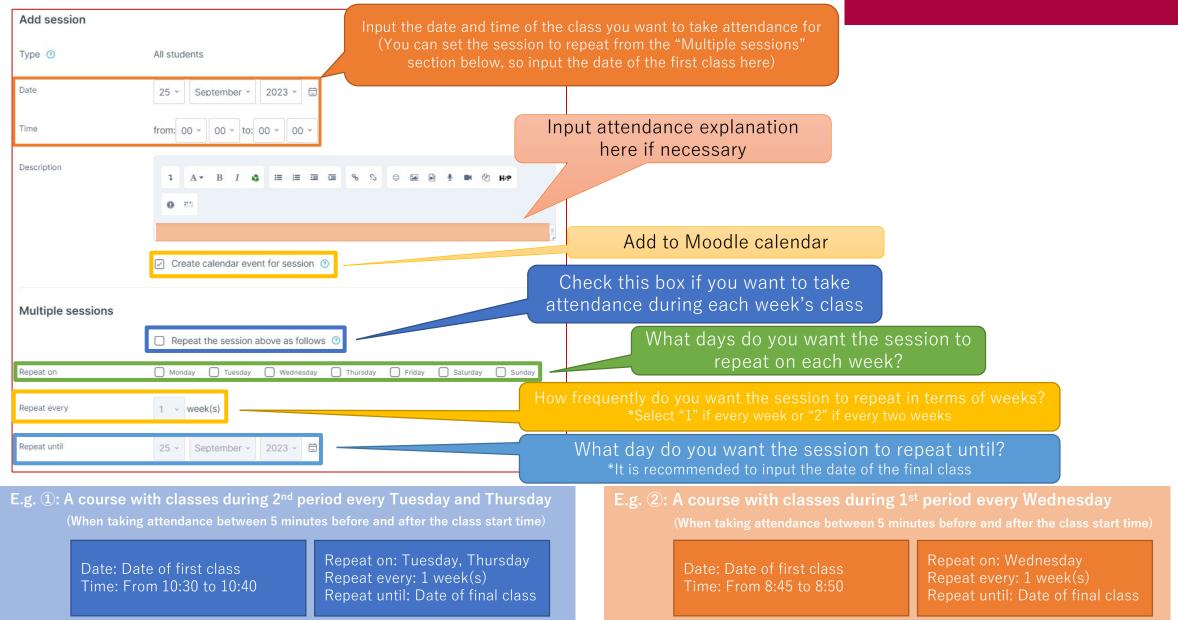

## Creating Attendance Sessions

| Student recording ~                                                                                                    | Allow students to record their own attendance<br>(Choose below if students have to input a password or scan a<br>QR code to record their attendance) |
|----------------------------------------------------------------------------------------------------|----------------------------------------------------------------------------------------------------|
| Allow students to update own attendance (?)                                                                                                    | Allow students to update their own attendance/lateness/absence information                                                                           |
| Open session early for<br>marking 0 minutes ~                                                                                                    | Enable this option if you want to allow students to record<br>their attendance earlier than the session's start time                                 |
| Student password ⑦ Random password                                                                                                    | Make students input a password to record their attendance                                                                                            |
| Include QR code     Rotate QR code                                                                                                    | ✓ this box to make students record their attendance using their smartphones                                                                          |
| Automatically select highest status available 👩                                                                                                    | The QR code will be refreshed every 60 seconds                                                                                                    |
| Show less                                                                                                    | Students will automatically be registered as present<br>when they record their own attendance                                                        |
| Require network address () Use default                                                                                                    | Enable this option if you want to restrict IP addresses<br>when students submit their attendance                                                     |
| Prevent students sharing<br>IP address Volume Volume V | (Campus IP address)                                                                                                    |
|                                                                                                    | his option is not recommended                                                                                                    |

## Taking Students' Attendance

## APU moodle

Scan the QR code below or use the password listed below to take your attendance Description Actions Date Time Type Mon 25 Sept 2023 2PM - 3PM All students Regular class session When taking attendance by password and not QR code, ask students to access the Attendance activity and record their attendance by inputting the password on this page. Professors who want to manage student attendance themselves Click on the QR code icon, share the (Students can only access this page during the time can click on this icon to input attendance OR code with the students in the period you set) classroom, and ask them to scan it number Email address First name / Last name PLEA Remarks using their smart phones Password 🕕 Set status for 0000 ○ Present/出席 ○ Late/遅刻 ○ Earlier/早退 ○ Absent/欠席 0000 受A 受講者00001 student00001@test.com Cancel បា  $\langle 0 \rangle$ 0000 受A 受講者00002 student00003@test.com () () () () 受A 受講者00003 student00004@test.com 受A 受講者00004 Click on these icons to edit or student00005@test.com O O O 受A 受講者00005 delete the attendance session

## Checking Attendance

#### APU moode

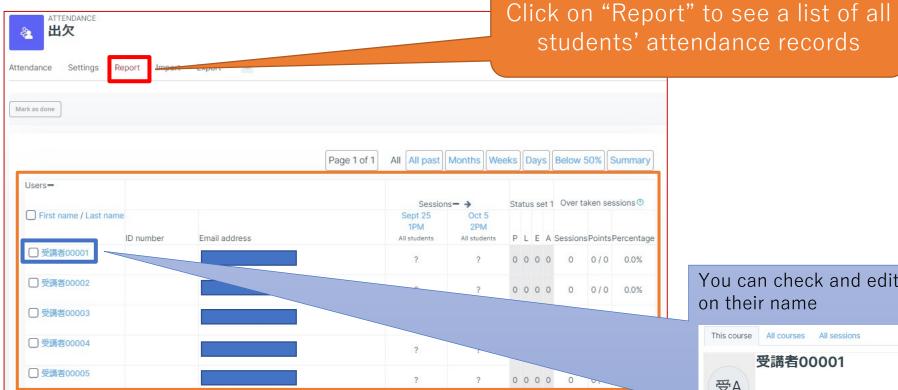

#### You can check and edit each student's attendance by clicking on their name

| All All past       Months       Mail         Type       Date       Description       Status       Points       Remarks         All students       IPM - 3PM       Regular class session       Submit attendance         All students       Thu 5 Oct 2023       Regular class session       ?       ?/2         Taken sessions: 0       Points over taken sessions: 0 / 0       Percentage over taken sessions: 2       Points over all sessions: 0 / 4         Percentage over all sessions: 0 / 04       Percentage over all sessions: 0.0%       Cotal number of sessions: 0 / 4 |    | 受講者                                  | 00001            |                       |        |              |              |        |  |
|----------------------------------------------------------------------------------------------------|----|--------------------------------------|------------------|-----------------------|--------|--------------|--------------|--------|--|
| All students       Mon 25 Sept 2023<br>1PM - 3PM       Regular class session       Submit attendance         All students       Thu 5 Oct 2023<br>2PM - 3PM       Regular class session       ?       ?/ 2         Taken sessions: 0       Points over taken sessions: 0 / 0       Percentage over taken sessions: 0.0%       Total number of sessions: 0 / 4                                                                                                    | A) |                                      |                  |                       |        | All All pas  | Months Weeks | Days   |  |
| All students     TPM - 3PM     Regular class session     Submit attendance       All students     Thu 5 Oct 2023<br>2PM - 3PM     Regular class session     ?     ?/2       Taken sessions: 0     Points over taken sessions: 0 / 0     Percentage over taken sessions: 0.0%                                                                                                    |    | Туре                                 | Date             | Description           | Status | Points       | Remarks      | Action |  |
| All students 2PM - 3PM Regular class session ? ? ? / 2<br>Taken sessions: 0<br>Points over taken sessions: 0 / 0<br>Percentage over taken sessions: 0.0%<br>Total number of sessions: 2<br>Points over all sessions: 0 / 4                                                                                                    |    | All students                         |                  | Regular class session |        | Submit atten | dance        | e      |  |
| Points over taken sessions: 0 / 0 Percentage over taken sessions: 0.0% Total number of sessions: 2 Points over all sessions: 0 / 4                                                                                                    |    | All students                         |                  | Regular class session | ?      | ?/2          |              | e      |  |
| Percentage over taken sessions: 0.0%<br>Total number of sessions: 2<br>Points over all sessions: 0 / 4                                                                                                    |    | Taken sessions:0                     |                  |                       |        |              |              |        |  |
| Total number of sessions: 2<br>Points over all sessions: 0 / 4                                                                                                    |    | Points over taken sessions:0 / 0     |                  |                       |        |              |              |        |  |
| Points over all sessions: 0 / 4                                                                                                    |    | Percentage over taken sessions: 0.0% |                  |                       |        |              |              |        |  |
|                                                                                                    |    | Total number of sessions: 2          |                  |                       |        |              |              |        |  |
| Decembers over all sessions: 0.0%                                                                                                    |    |                                      |                  |                       |        |              |              |        |  |
|                                                                                                    |    |                                      |                  |                       |        |              |              |        |  |
| Maximum possible points: 4 / 4                                                                                                    |    | Maxi                                 | mum possible poi | nts: 4 / 4            |        |              |              |        |  |

#### Uploading Attendance Records to Moodle in Bulk

You can upload attendance records taken separately (by paper register, etc.) to Moodle as follows

| E               | ੀ∱ਾਟੇਾ∓      | 出欠サンプルファイノ                  | <i>۱</i> ۰۰۰     |         |                                                                                                    | Ŧ            | —           |              | ×    |
|-----------------|--------------|-----------------------------|------------------|---------|----------------------------------------------------------------------------------------------------|--------------|-------------|--------------|------|
| ידר             | イル ホーム 挿入    | 、 ページ レイアウト                 | 数式 ラ             | °−9     | 校閲 表示                                                                                                    | ヘルプ          | ♀ 操作アミ      | <i>አ</i> ይታ  | 共有   |
| 「<br>貼り」<br>クリッ |              | U · A A A                   | 一一               | - 30/10 | ピークション そうしょう そうしょう いっしょう いっしょう いっしょう いっしょう いっしょう いっしょう いっしょう いっしょう いっしょう いっしょう いっしょう いっしょう しょう いっしょう いっしょう いっしょう しょう いっしょう しょう いっしょう いっしょう いい い いっしょう いい い いっしょう い いっしょう いい い いっしょう いい いっしょう いい い いっしょう いい い いっしょう いい い いい い い い い い い い い い い い い い い い | て書式設定<br>ル ▼ | ۲ الله<br>۲ | ♪<br>編集<br>▼ | ~    |
| G               | 3            | $\times$ $\checkmark$ $f_x$ |                  |         |                                                                                                    |              |             |              | ~    |
|                 | А            | В                           | С                | [       | Input                                                                                                    | "Idnu        | mber"       | and          |      |
| 1               | ldnumber     | status                      |                  |         | "status                                                                                                    | s" in tl     | he first    | row          |      |
| 2               | 12546984     | Р                           |                  |         |                                                                                                    |              |             |              |      |
| 3               | 12564896     | L                           |                  |         |                                                                                                    |              |             |              |      |
| 4               | 12548635     | E                           |                  |         |                                                                                                    |              |             |              |      |
| 5               | 12345678     | А                           |                  |         | Make su                                                                                                    |              |             |              |      |
| 6               | 12456789     | Р                           |                  |         | a CSV(U                                                                                                    | TF-8)        | file ty     | pe           |      |
| 7               |              |                             |                  |         |                                                                                                    |              |             |              |      |
| 8               |              |                             | File <u>n</u> a  | ame:    | Attendan                                                                                                    | ce           |             |              |      |
| 準備              | ✓ → 出欠 出欠 読了 | 527                         | Save as <u>t</u> | ype:    | CSV UTF-8                                                                                                    | (Comm        | na delimit  | ted) (*.     | csv) |

Open an Excel file and input your students' ID numbers in column A and their attendance status in column B

|      | Date                                 | Time         | Туре                                    | De | scrip | tion  |       |    |                                           | Actions |
|------|--------------------------------------|--------------|-----------------------------------------|----|-------|-------|-------|----|-------------------------------------------|---------|
|      | Mon 25 Sept 2023                     | 1PM - 3PM    | All students                            | Re | gular | class | sessi | on |                                           | • 0     |
| Up   | load attendance by CS                | SV           | Clie                                    | ck |       |       |       |    |                                           |         |
|      | 25 September 20<br>Regular class ses |              | BPM                                     |    |       |       |       |    | Page 1 of 1<br>View mode<br>Sorted list ~ |         |
|      |                                      |              |                                         |    |       |       |       |    |                                           |         |
|      |                                      |              |                                         |    |       |       |       | 25 | ~                                         |         |
| Firs | t name / Last name                   | ID<br>number | Email address                           | Ρ  | L     | E     | A     | 25 | ~<br>Remarks                              |         |
| Firs | t name / Last name                   |              | Email address<br>Set status fo<br>all ~ | r  |       | E     |       | 25 |                                           |         |
|      | t name / Last name                   |              | Set status fo                           | r  |       |       |       | 25 |                                           |         |

#### Uploading Attendance Records to Moodle in Bulk

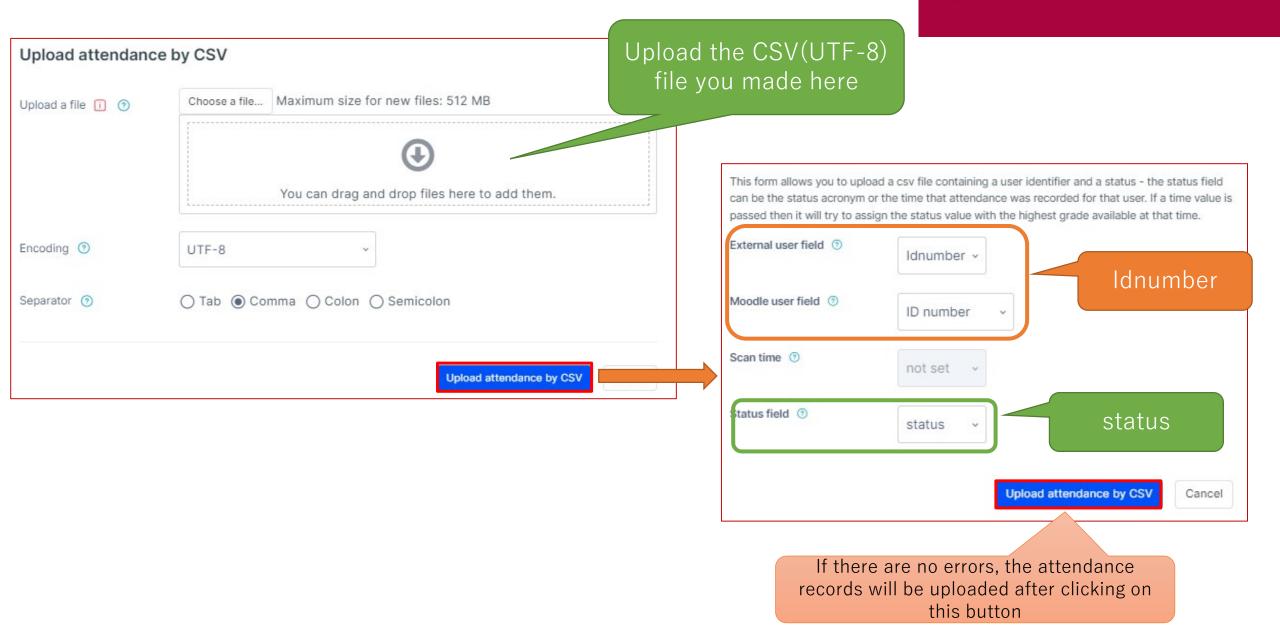

Making Edits to Individual Sessions for Courses with Repeating Sessions

APU moodle

If you will not take attendance on the scheduled class day due to class cancellations, etc.:

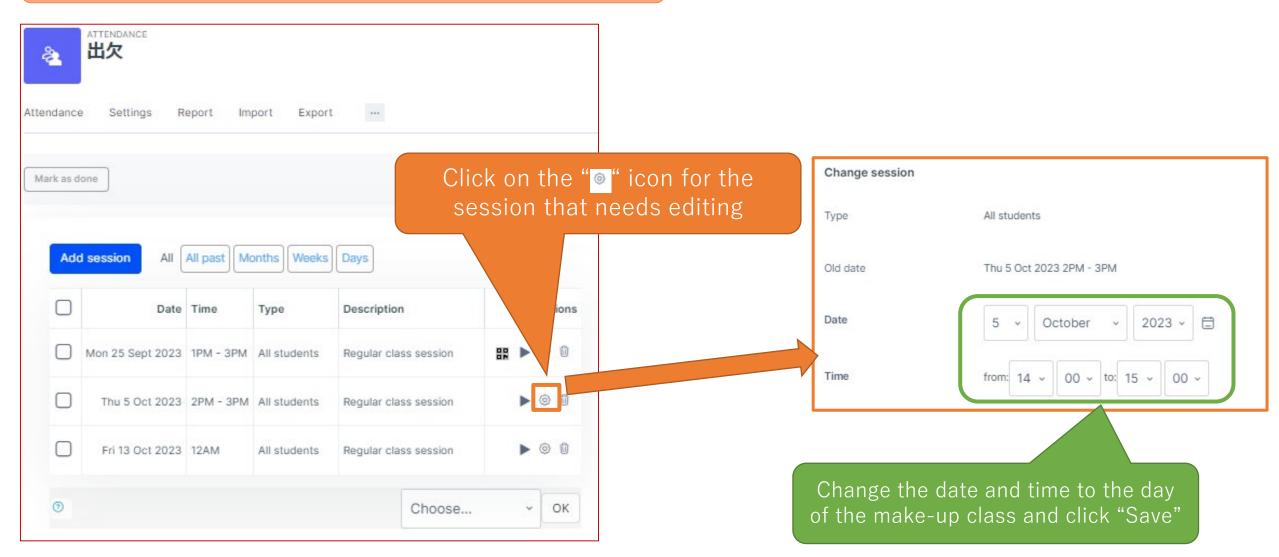